# **Manage Voicemail Greetings**

### Scope:

The following steps will allow you to change your voicemail greeting.

#### **Requirements:**

- User Extension
- Voicemail Pin

## **Managing Via Phone**

- 1. From your phone press the Messages key or dial 9901
- 2. Enter your **Voicemail PIN** followed by the # key
- 3. Press 6 for the Greetings Menu
- 4. Press 1 to record your new greeting
- 5. Press 1 to record a greeting
- 6. Record your greeting and press # when you are finished
- 7. Press 1 to keep the new recording or press 0 to keep the old greeting
- 8. Hang up the call

# **Managing Via Web Portal**

- 1. Using any browser log into the manager portal
- 2. Click on the Messages button at the top

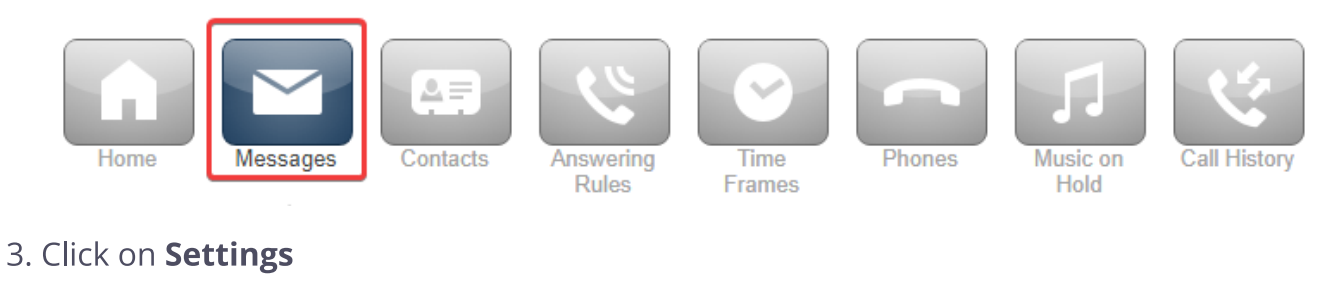

- Voicemail Chat Settings
- 4. Click on the speaker icon next to Voicemail Greeting

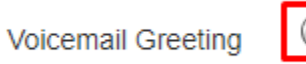

- 5. Select how you want to set your new greeting:
	- Upload :
		- Click **Browse** to upload any pre-recorded WAV or MP3
		- Enter a Greeting Name
		- Click Upload

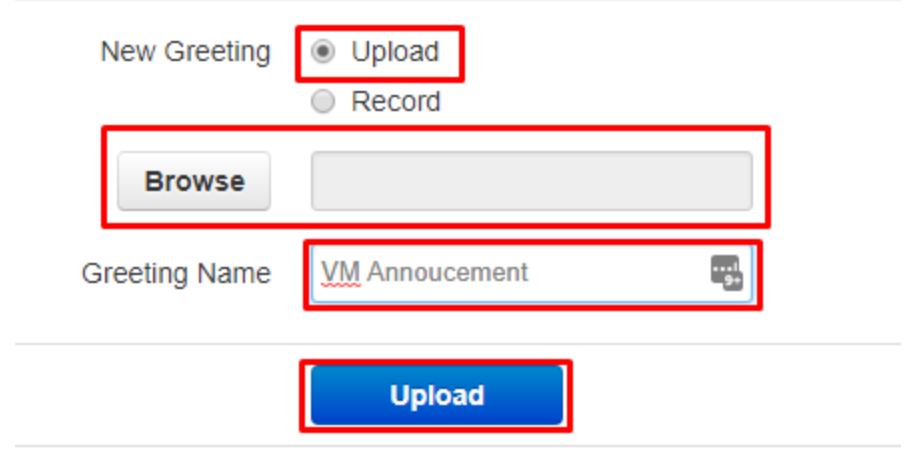

6. Record:

- Enter your extension number or external phone number to record your greeting from
- Enter a Greeting Name
- · Click Call
- Follow the instructions

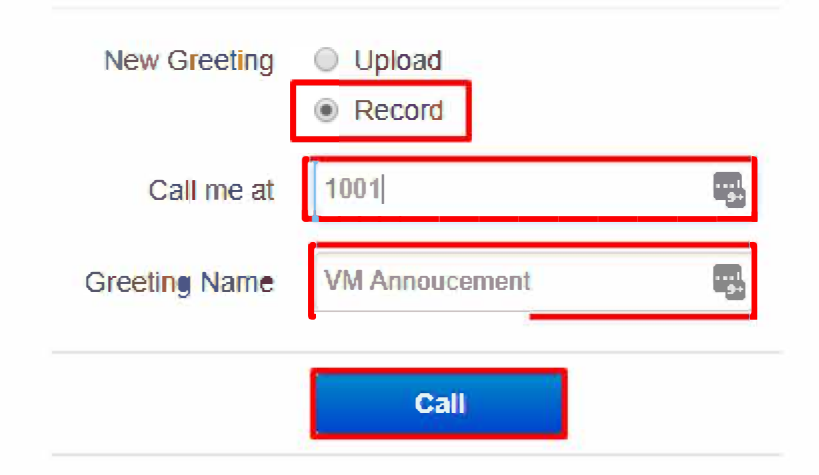

### 7. Click Done